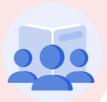

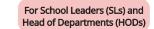

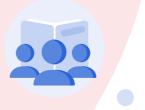

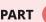

of series "Using SLS for Whole-School Transformation of Teaching & Learning"

# **Move Existing Resources to SLS**

Why should schools use **SLS in a structured way?** 

- · Standardising the tools, expectations and learning data allows teachers and students to benefit from economies of scale at the department, school and system level.
- Part 1 of this series demonstrates how School and Department Spaces can be set up.
- · Part 2 of this series now demonstrates how existing resources can be moved into SLS.

## Setting up

### How do I set up department group resources?

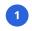

Set up the department groups and categorise them by level.

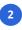

Establish a standardized naming convention for lesson resources (e.g., Level -Term, Week/Topic -Subtopic).

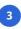

**Assign Level Heads to** oversee each level and facilitate content transfer among teachers at the same level, including

- · sharing folders
- · personal repositories
- physical files

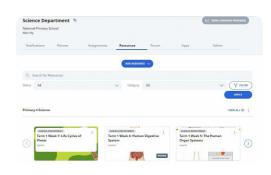

### What are the existing resources that can be consolidated into a Lesson?

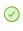

**Existing physical worksheets** in files or MS Teams can be scanned as PDF/images to be embedded within prepopulated Free Response Questions in SLS.

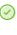

**Existing Powerpoint and** Word documents can be attached directly in the SLS lesson, or converted into Google Slides/Docs before embedding within the lesson.

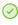

**Google Docs in Google** Classroom can be embedded within text/media or as **Google Response in the SLS** lesson.

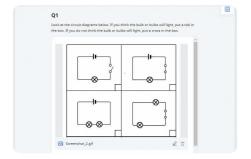

## Collaborating

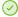

#### **Determine compulsory and optional resources**

- · Encourage collaboration between level head and teachers to determine compulsory and optional resources.
- Optional resources can be placed (i) in the same lesson under optional sections, or (ii) as a separate lesson in student class group resources for self-study.

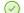

### **Ensure comprehensive content coverage**

• Level teachers can check if there are topics not covered by existing resources, and work out a schedule to ensure 100% content coverage.

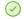

#### **Enhance existing resources**

- · Convert worksheets (PDF/image formats) into interactive SLS quiz and question types for auto-marking.
- · Tag individual questions to learning outcomes for better tracking of student learning progress.
- · Organise learning content according to Active Learning Processes (ALPs) for better lesson pacing and sequential progression.
- · Integrate EdTech tools (e.g., Padlet, Kahoot, Quizziz) as a whitelisted site/embedded app within the SLS lessons.
- · Create differentiated activities (e.g., customising pre-existing lesson variants) for students with varying readiness and interests.

### **HELPFUL SLS FEATURES**

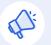

Use **Notifications** for communication on resource

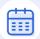

Use **Group Planner** to set deadlines for resource improvement and schedule department meetings

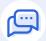

Use Group Forum to suggest useful online resources, discuss lesson ideas or share pedagogical approaches

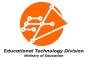